# Hybrid Teaching - Venue 2 (Small Theatres / Seminar Room)

This teaching venue is equipped with an **EagleEye** (**Poly**) **cube camera** on the lectern. and echo-cancelling 'boundary microphone' system for the purpose of facilitating recording and/or broadcast of teaching sessions. This can be achieved using the PC built in to the lectern and some of the preinstalled university of Galway ISS supported applications, as outlined below.

### Venue listing

| Building           | Name/<br>type    | Room No                                     |
|--------------------|------------------|---------------------------------------------|
| Aras<br>Cairnes    | Large<br>Seminar | CA116                                       |
| Aras<br>Cairnes    | MBA Suite        | CA117                                       |
| Aras<br>Cairnes    | Large<br>Seminar | CA118                                       |
| Aras<br>Cairnes    | Higgins<br>Suite | CA239                                       |
| Aras<br>Moyola     | Large<br>Seminar | MY127                                       |
| Aras<br>Moyola     | Large<br>Seminar | MY129                                       |
| Alice Perry        | Theatre          | ENG-<br>G047                                |
| Arts<br>Millennium | Large<br>Theatre | AMB<br>1023<br>(Máirtin<br>Uí<br>Thnúthail) |
| Arts               | Large            | AMB                                         |

| Building            | Name/<br>type               | Room No                      |
|---------------------|-----------------------------|------------------------------|
| Millennium          | Theatre                     | 1022<br>(Patrick<br>Fotrell) |
| Arts<br>Millennium  | Sioban<br>Mckenna           | AM214                        |
| IT Building         | Large<br>Seminar            | IT125                        |
| IT Building         | Large<br>Seminar            | IT125G                       |
| Arts<br>Science     | Darcy<br>Thompson           | AC002                        |
| Arts<br>Science     | Large<br>Seminar            | AC201                        |
| Arts<br>Science     | Larmor<br>Theatre           | SC001                        |
| Arts<br>Science     | Dillon<br>Theatre           | SC003                        |
| Arts<br>Science     | McMunn<br>Theatre           | SC004                        |
| Arts<br>Science     | Tyndal<br>Theatre           | SC005                        |
| Aras Ui<br>Chathail | Large<br>Theatre            | UC102                        |
| ILAS                | Auditorium                  | LCI-G018                     |
| Aras na<br>Gaeilge  | Theatre                     | Théatre                      |
| НВВ                 | Small<br>lecture<br>theatre | B098                         |
| Orbsen              | Seminar<br>room             | 214                          |

*Photo:* Typical venue with Eagle Eye (Poly) Cube camera.

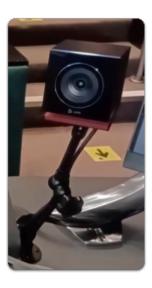

#### Watch a video

This video will show you how to use the av technology in venues with EagleEye (Poly) Cube lectern cameras.

#### Log into the PC

Login to the lectern PC using your University of Galway campus account:

Staff: login using staffid@universityofgalway.ie (e.g 0123456s@universityofgalway.ie)

#### Select your preferred application

From the desktop, please open the application you wish to use.

- MS Teams
- Zoom

# Select the correct camera, microphone and speaker equipment

Once you have logged into the application you wish to use, and before you initiate a recording or video call, please ensure that you select the correct, camera, microphone and the speaker within the application's Audio and Video settings.

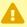

- Select **Eagle Eye Cube USB** as your <u>camera</u>. You should see a picture of yourself when the above camera has been selected.
- Select "Eagle Eye Cube USB" as your microphone.
- Select Speakers / Headphones (Realtek Audio) as your <u>speaker</u>.

#### Watch a video on using a hybrid teaching application in this venue

This video will talk you though the options you need to select

## Microphone for Teams/Zoom audio

Select "Microphone (EagleEye Cube USB)" for the microphone

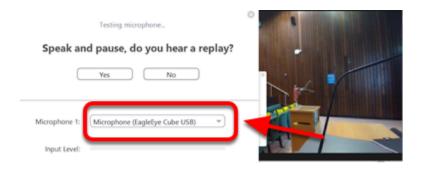

#### Camera for Teams/Zoom video

Select "EagleEye Cube USB" as the camera

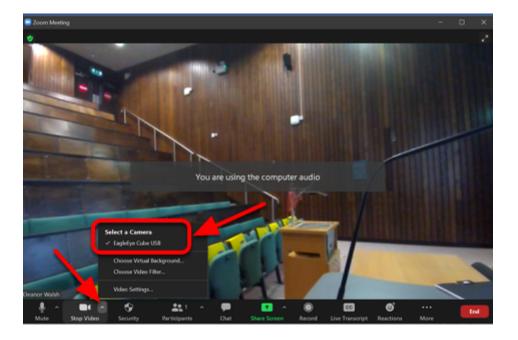

Once all your peripherals are selected you can ask your remote audience if they can see and hear you.

### (Optional) Record your session

If you wish to record – don't forget to activate this in your chosen application.

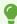

If using Zoom and recording your lecture select "Record to the Cloud".

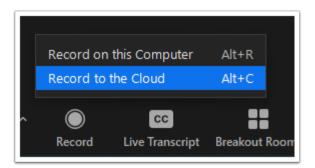

#### Log out

When your teaching session has finished please remember to exit your chosen application and log out of the PC.

#### **Further information**

| Learn more about using <u>Hybrid Teaching applications</u> or how you can <u>extend the PC desktop</u> so that students in the teaching venue can only see your presentation slides as opposed to the application. |
|----------------------------------------------------------------------------------------------------|
|                                                                                                    |
|                                                                                                    |
|                                                                                                    |
|                                                                                                    |
|                                                                                                    |
|                                                                                                    |
|                                                                                                    |
|                                                                                                    |
|                                                                                                    |
|                                                                                                    |
|                                                                                                    |